## **Connect all cables**

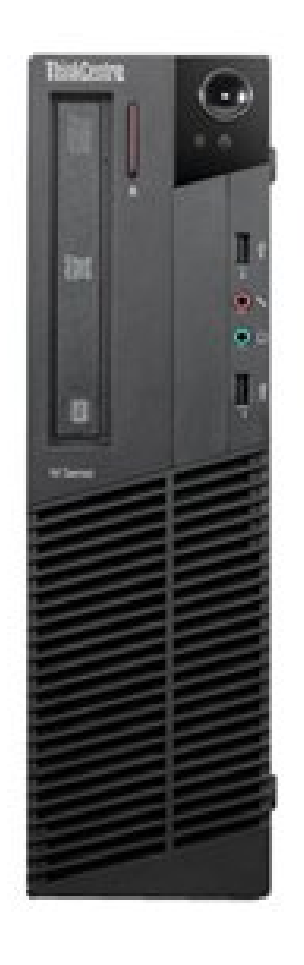

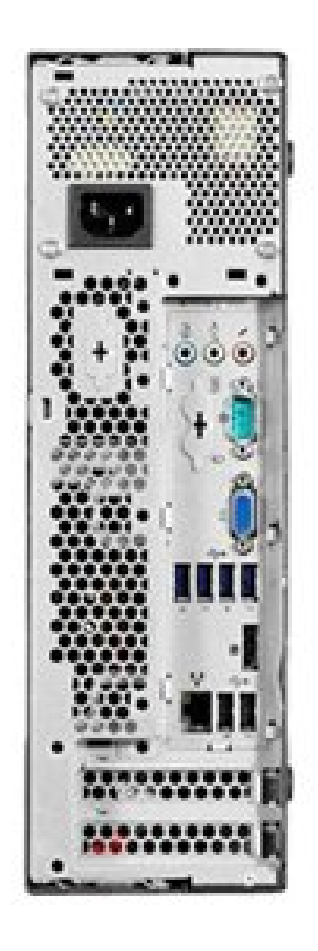

When packing up your university desktop, please remember the following parts and connectors/cables. Desktop PC and power cable. Monitor, display cable and power cables. Keyboard, mouse, network cable and surge protector/power strip.

#### **Monitor**

The monitor data cable will plug into the computer in only one place. Most monitors use either a [DVI,](https://www.computerhope.com/jargon/d/dvi.htm) [VGA,](https://www.computerhope.com/jargon/v/vga.htm) or [HDMI](https://www.computerhope.com/jargon/h/hdmi.htm) connector and plug into the corresponding port on the back of the computer. If your monitor only has a VGA plug and your computer only has a DVI connection, or vice versa, you need a [video converter](https://www.computerhope.com/jargon/v/videoconv.htm) to connect your monitor.

After connecting the data cable to the computer, connect the [power](https://www.computerhope.com/jargon/p/powecord.htm)  [plug](https://www.computerhope.com/jargon/p/powecord.htm) from the monitor to the surge protector.

### **Keyboard and mouse**

The keyboard and mouse usually connect to the computer with the same type of connector, being either a [PS/2](https://www.computerhope.com/jargon/p/ps2.htm) (round) or [USB](https://www.computerhope.com/jargon/u/usb.htm) (flat) connector. These connectors are usually found at the top of where the connectors are located on the back of the computer.

### **Computer power cord**

For the computer, find the [power cord](https://www.computerhope.com/jargon/p/powecord.htm) and plug one end into the back of the computer itself (only one end will fit), usually at the top or the bottom. Plug the other end of the power cord into a [power](https://www.computerhope.com/jargon/o/outlet.htm)  [outlet](https://www.computerhope.com/jargon/o/outlet.htm) or [surge protector.](https://www.computerhope.com/jargon/s/surgprot.htm) We highly recommend both the computer and monitor be powered through a surge protector. If your house experiences frequent [brown outs](https://www.computerhope.com/jargon/v/voltdrop.htm) or [black outs,](https://www.computerhope.com/jargon/b/blackout.htm) consider using a [UPS](https://www.computerhope.com/jargon/u/ups.htm) to help protect your computer.

A surge protector can help protect the computer from getting damaged by power fluctuations and surges, which can save you money in the long run by minimizing needed repairs.

#### **Internet**

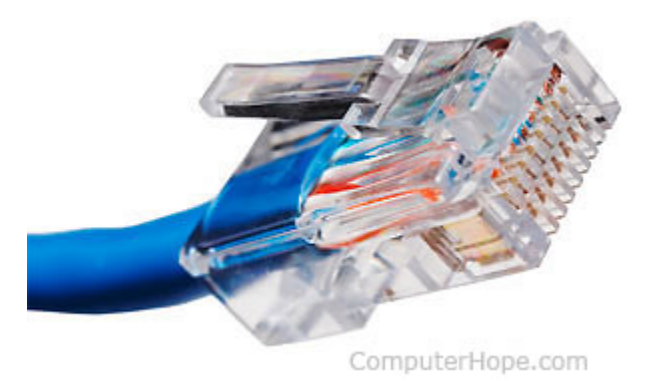

Finally connect, the [category 5](https://www.computerhope.com/jargon/c/cat5.htm) Ethernet cable from your network router to the back of the computer. Most university desktops lack wireless adapters and so must be connected directly to your network router at home.

## **Turn the computer on**

You can now turn the computer on and allow it to load up into Windows. Depending on where you bought the computer, you may need to complete a few final steps of the Windows operating system setup. Follow the steps on the screen to complete this and Windows should then load fully.

# **VPN Configuration**

Once the computer has been turned on and you are logged in, please contact the Help Desk at 413-545-1956, option 1, so a technician can follow up with you to install Global Protect on your computer. Alternatively, go to<https://af-vpn.umass.edu/global-protect/login.esp> to download and install the Global Protect VPN software manually.